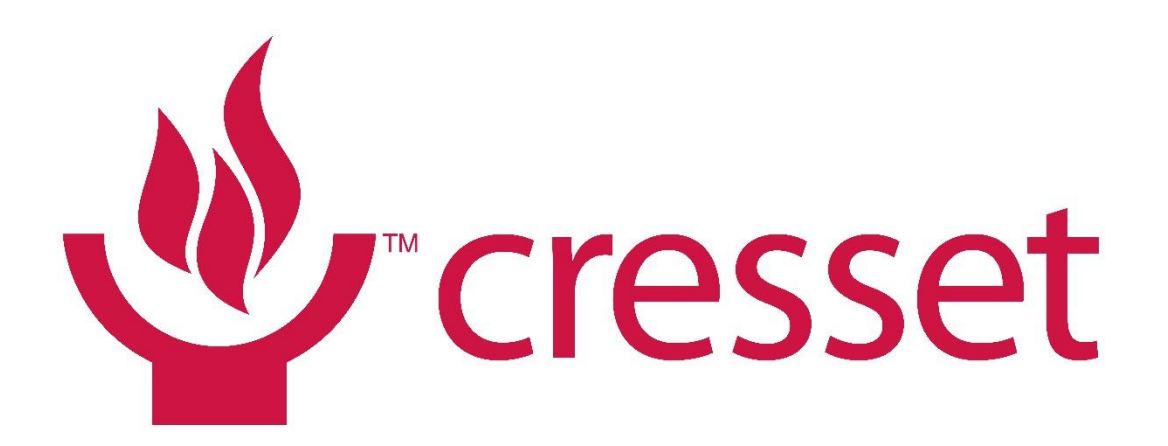

smarter chemistry | smarter decisions

Becoming a power user of Forge Cresset European User Group Meeting – Workshops June 2016

- > The files used in this workshop are available for download on request
- > Please send an email to [enquiries@cresset-group.com](mailto:enquiries@cresset-group.com) stating the name of the workshop

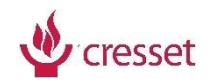

#### Forge workflow

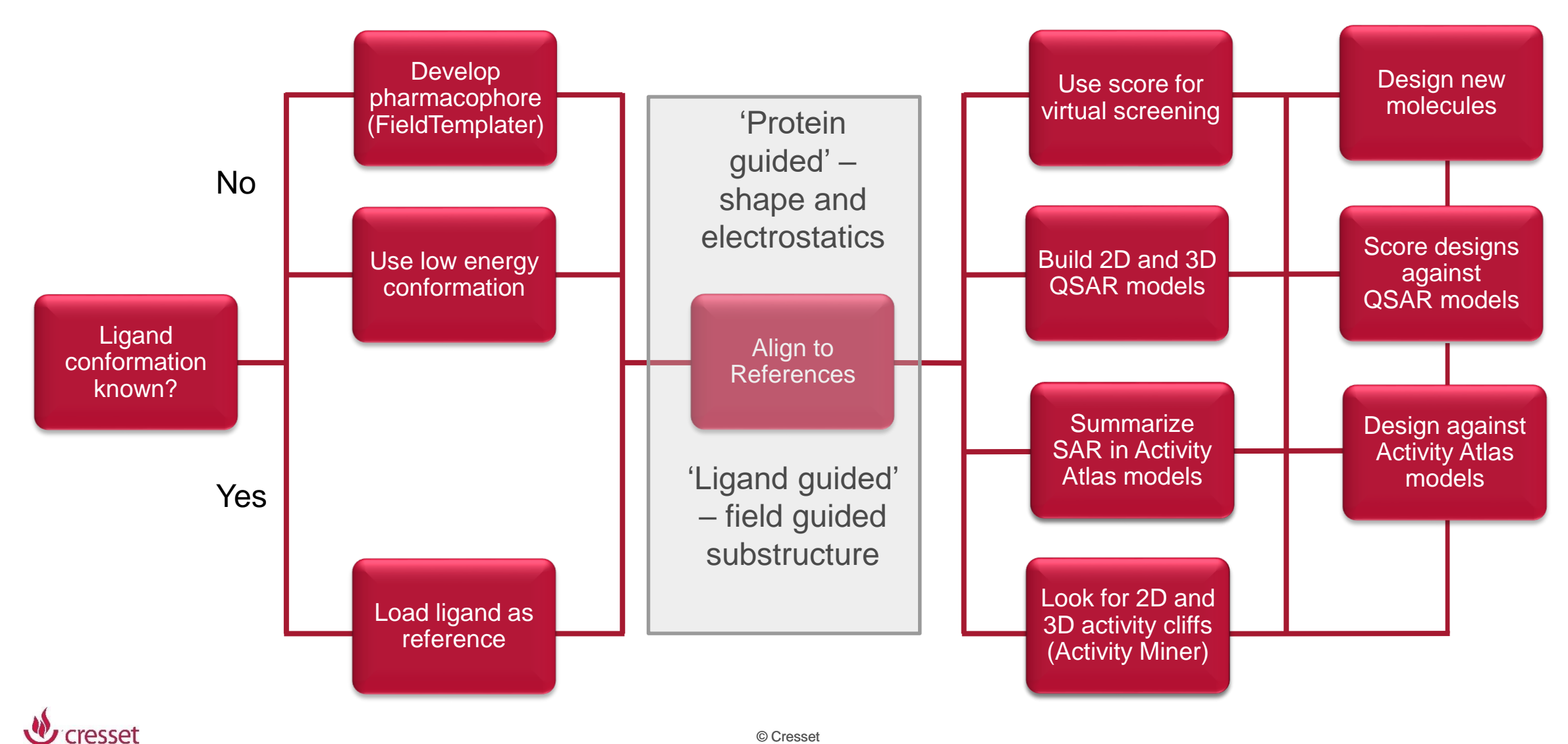

© Cresset

## Core Forge experiments

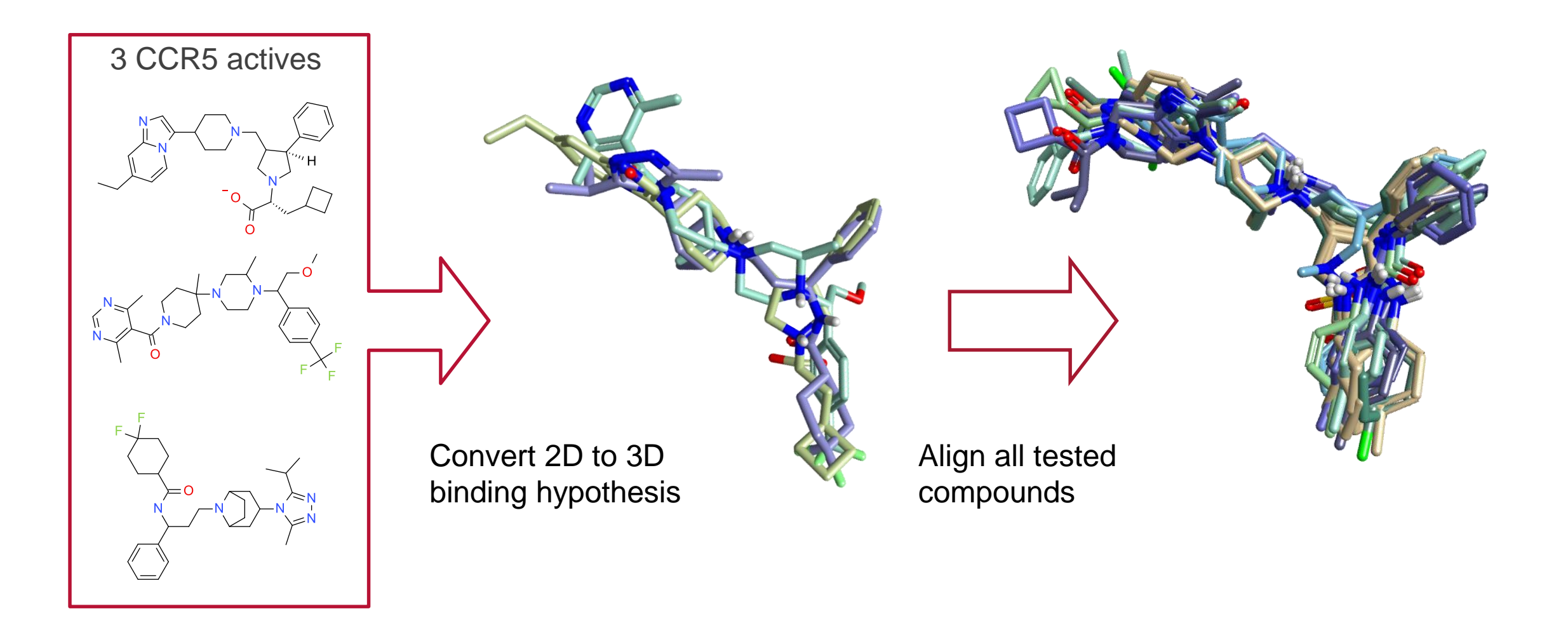

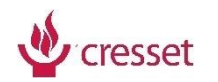

# Understand structure-activity using Forge

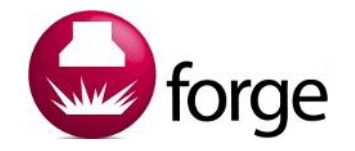

- > Uses ligand alignment as a basis for SAR interpretation
- > Ligands aligned to a reference or 'template' using
	- > Electrostatics and shape
	- > Shape only
	- > Substructure
- > Templates from XRAY or built-in FieldTemplater module
- > Aligned ligands from multiple chemotypes used for
	- > Virtual screening
	- > Relating activities from different series
	- > SAR transfer
- > Align ligands from single chemotype used for
	- > 3D activity cliff analysis
	- > Activity Atlas Models
	- > 3D QSAR
	- > Understanding design of new molecules

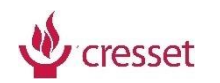

## Which alignment. Normal or (Maximum Common) Substructure?

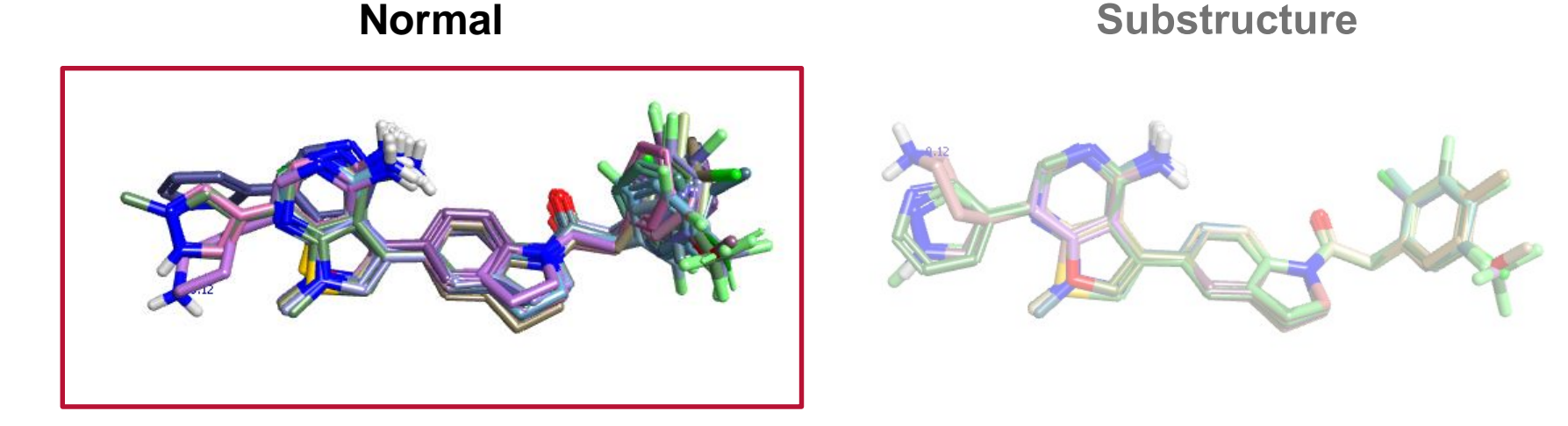

- > Normal: Field-based alignment
	- > Uses Cresset electrostatic, shape and hydrophobic field points to align
	- > Scored 50% field-based similarity with 50% shape similarity
	- > Independent of chemical structure
- > Better for datasets that have structurally diverse compounds

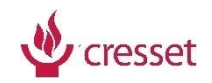

## Which alignment. Normal or (Maximum Common) Substructure?

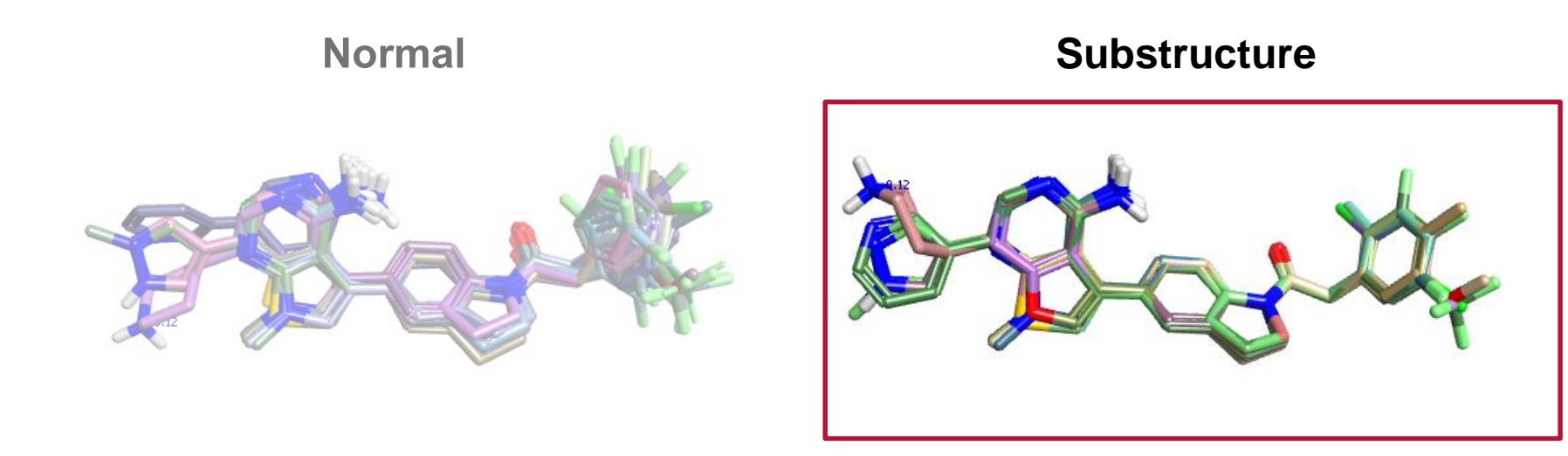

#### > Maximum Common Substructure alignment

- > Common structural features in database molecules are mapped onto conformation of corresponding features in reference molecule
- > All other parts of the molecule are conformationally hunted
- > Field/shape based scoring
- > Good for datasets with a common core or concentric series

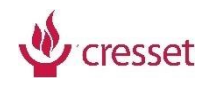

#### Field based alignment

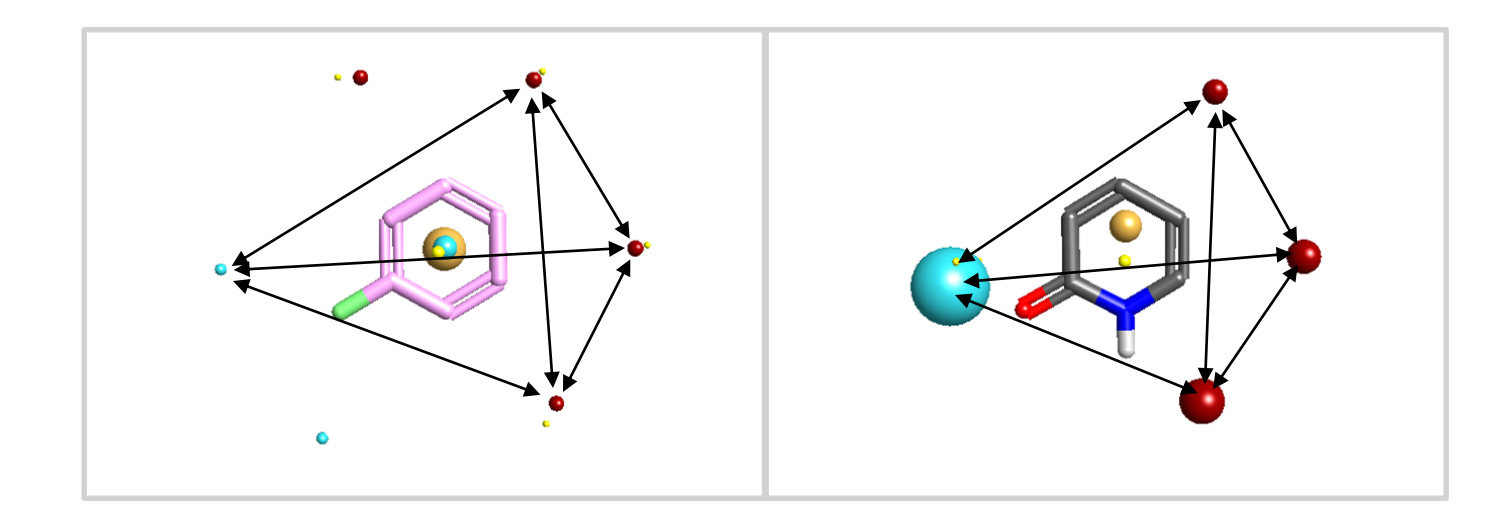

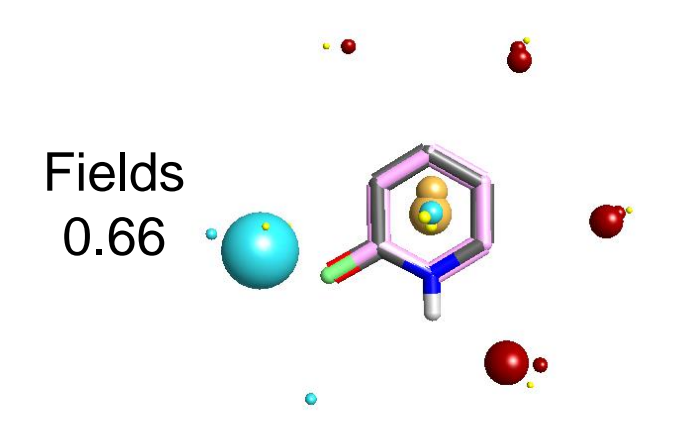

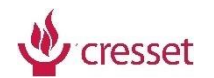

#### Field based alignment and scoring

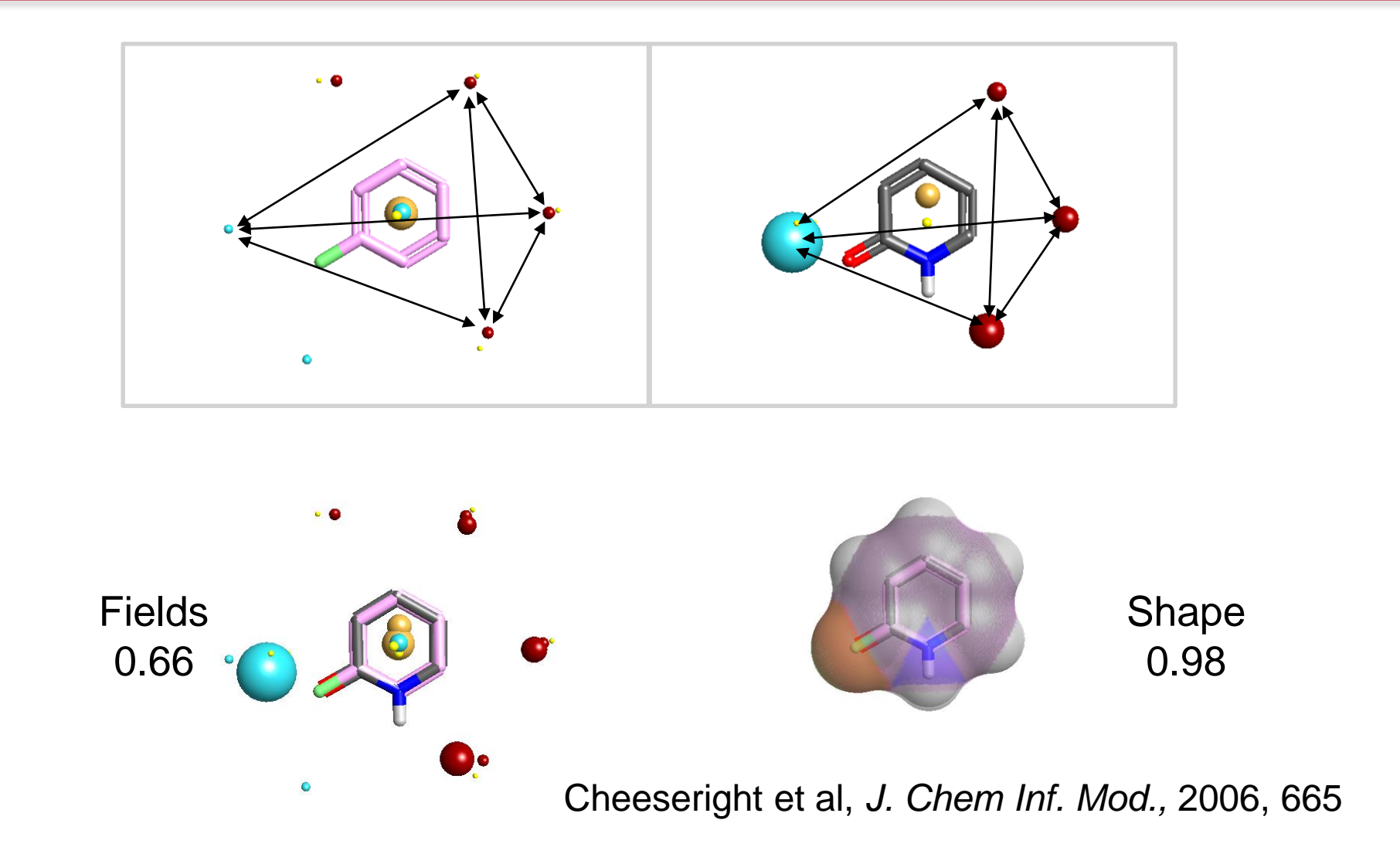

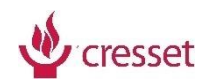

#### Alignment, scoring and comparisons

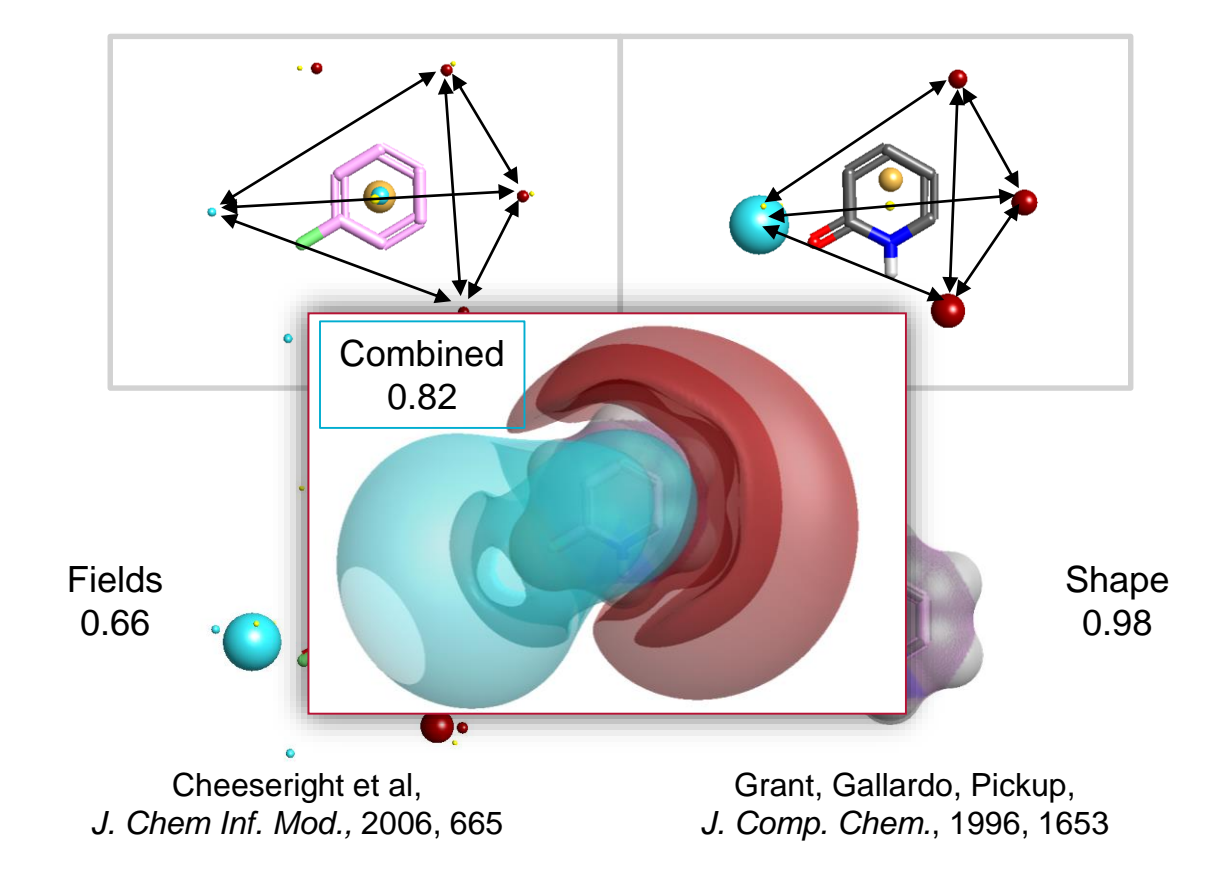

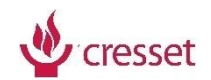

## Maximum Common Substructure alignment

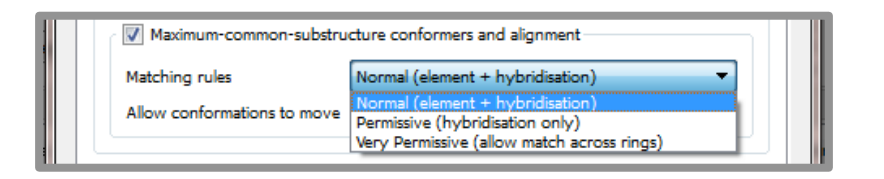

- > Common substructure matched to reference geometry
- > All other moieties are conformationally hunted
- > Generated conformations are scored against reference
- > Control of Maximum Common Substructure (MCS) is in Alignment options

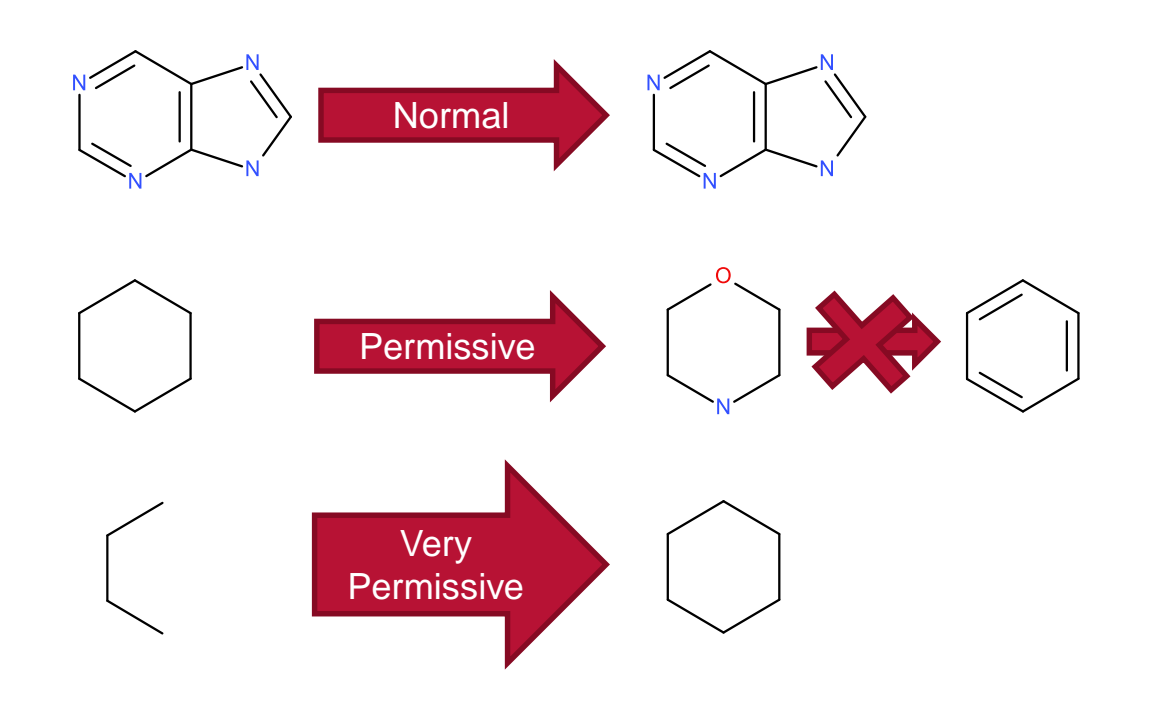

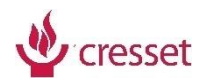

## Working with multiple reference structures

- > Use Normal with scoring set to Weighed Average to:
	- > Align heterogeneous data sets
	- > Best for virtual screening and ligand design
- > Use Maximum Common Substructure with scoring set to Maximum to:
	- > Align congeneric data sets
	- > Best for quantitative or qualitative SAR

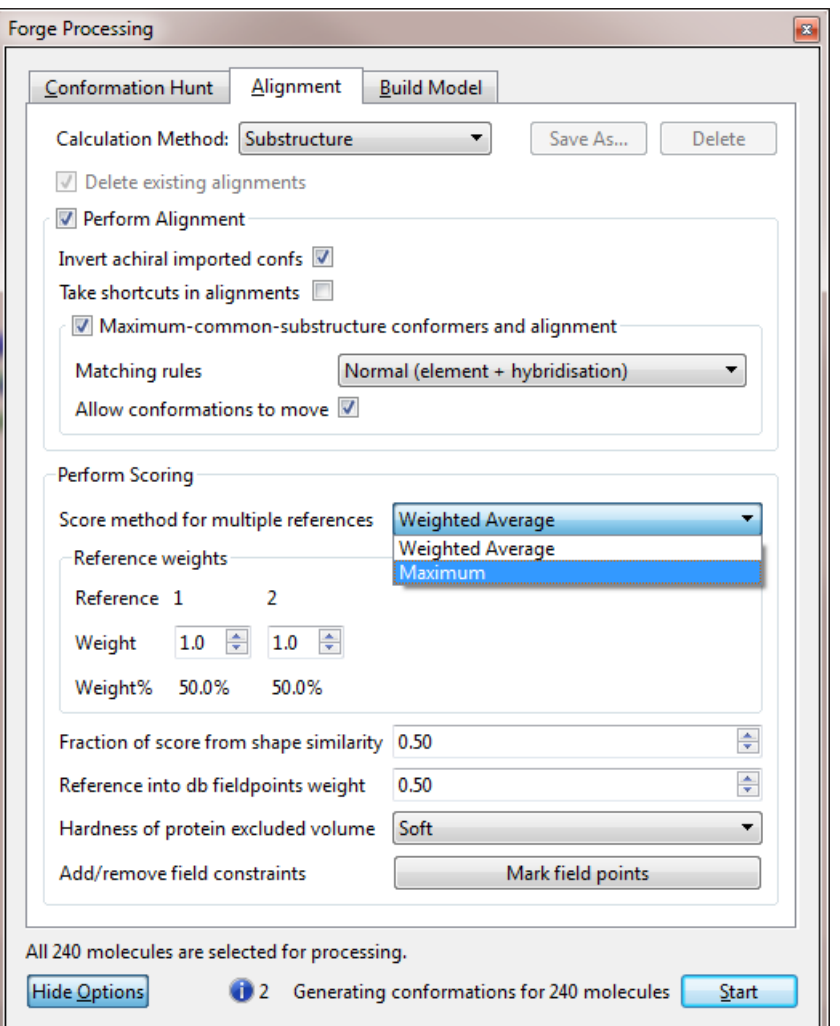

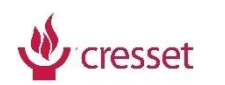

## Four typical alignment scenarios

- > Case 1: One chemical class, I don't have the X-ray structure of the reference compound
- > Case 2: One chemical class, I have the X-ray structure of one reference compound

- > Case 3: Several chemical classes, I don't have the X-ray structure of any reference compounds
- > Case 4: Several chemical classes, I have the X-ray structure of one (or more) reference compounds

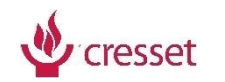

## Case 1

One chemical class, I don't have the X-ray structure of one reference compound

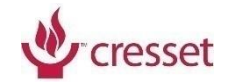

## Case 1: One chemical class, I don't have the X-ray structure of the reference compound

Select one of the most potent/less flexible compounds

Carry out an accurate conformation hunt on this compound

Choose a reasonable low energy conformation

Promote to reference

Use it to align the data set

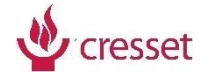

## Practical

Alignment and SAR of NaV1.7 sodium channels antagonists

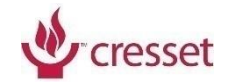

#### Reference molecule

- > Published X-ray ligand/target structure information is not available for NaV1.7 sodium channels
- > The lowest energy conformation of one of the most active compounds in the dataset was promoted to reference structure
- > *ortho, meta* substitution will facilitate alignment of substituted phenyls in the data set

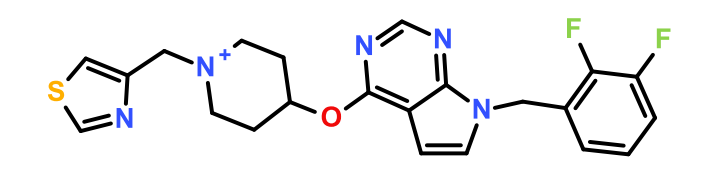

NaV1.7 pIC50 7.7

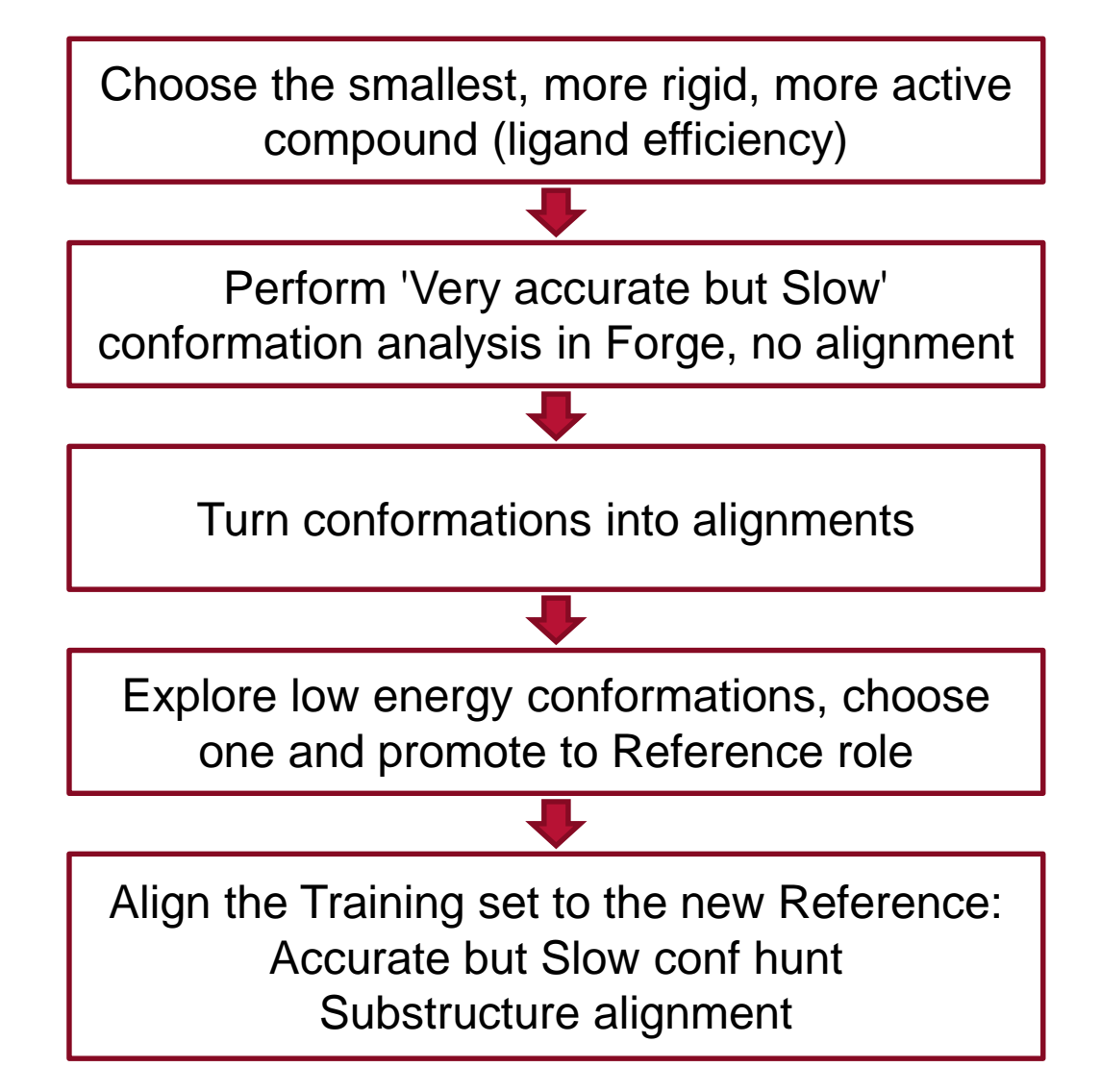

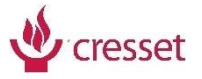

## Case 2

One chemical class, I have the X-ray structure of one reference compound

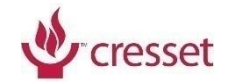

#### Case 2: One chemical class, I have the X-ray structure of one reference compound

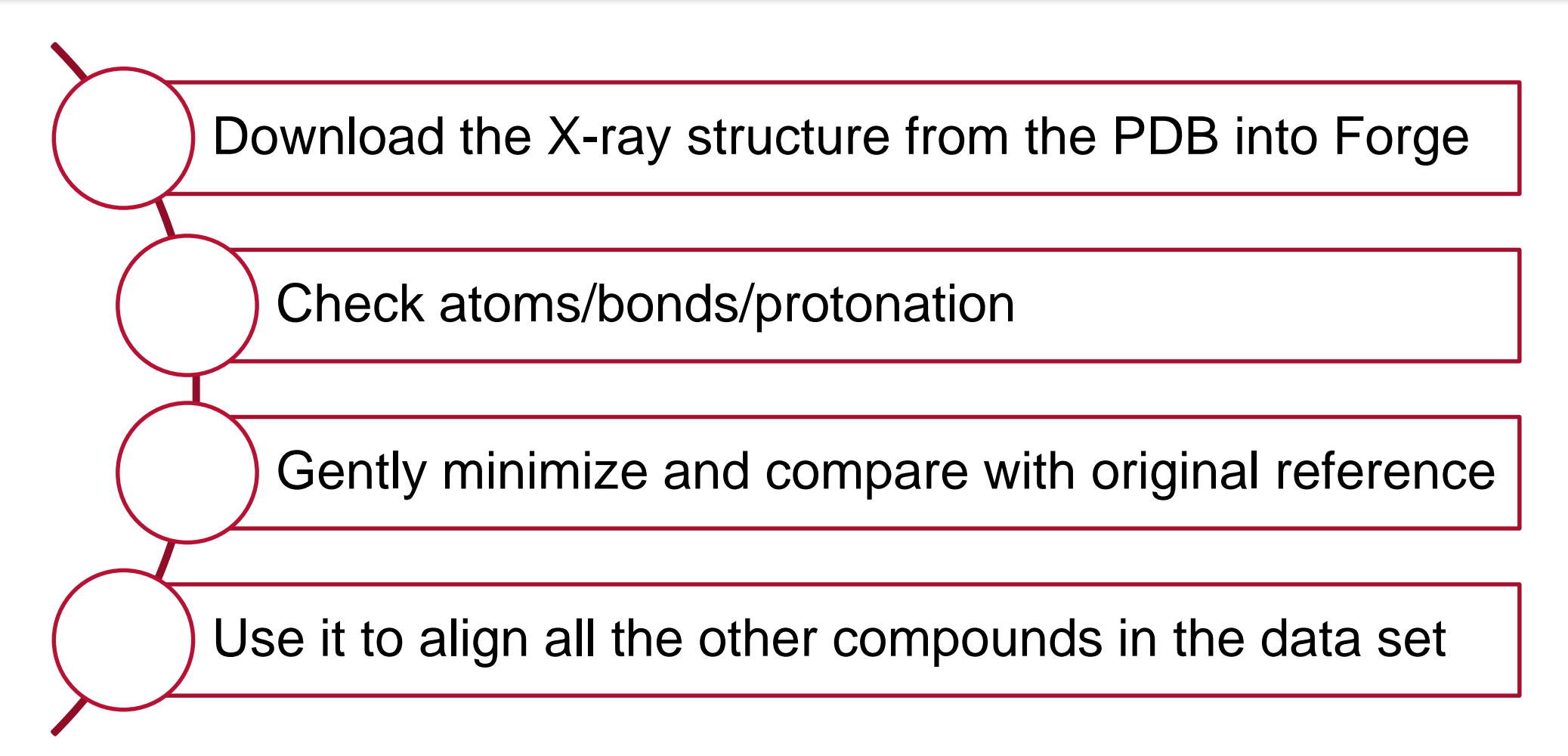

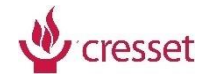

## Case 3

Several chemical classes, I don't have the X-ray structure of any reference compounds

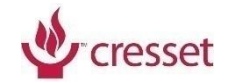

#### Case 3: Several chemical classes, I don't have the X-ray structure of any reference compounds

Select the best references (most potent, less flexible compounds, representative of the chemical classes in the data set)

Build a FieldTemplater bioactive conformation hypothesis

Send it to Forge as a set of aligned references

Use it to align the data set

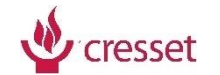

## CCR5: Finding a pharmacophore

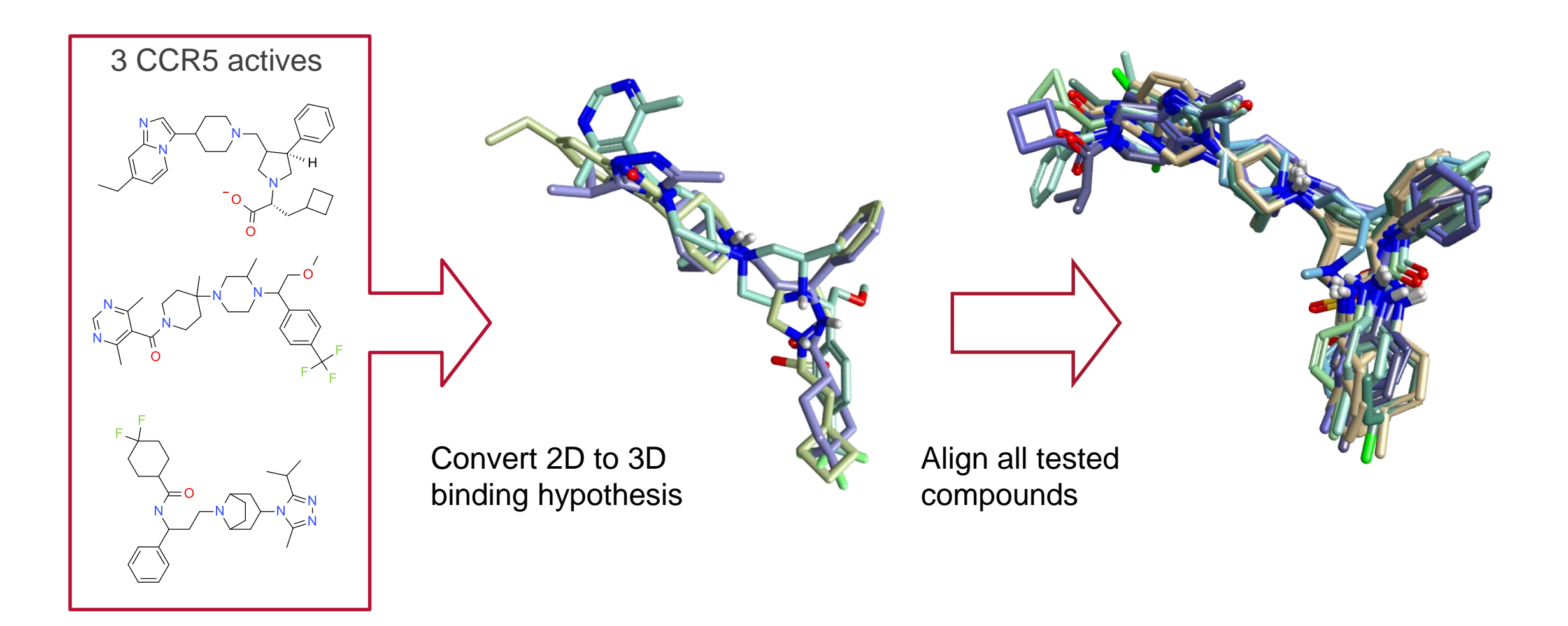

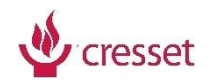

#### Template gives alignment of larger dataset

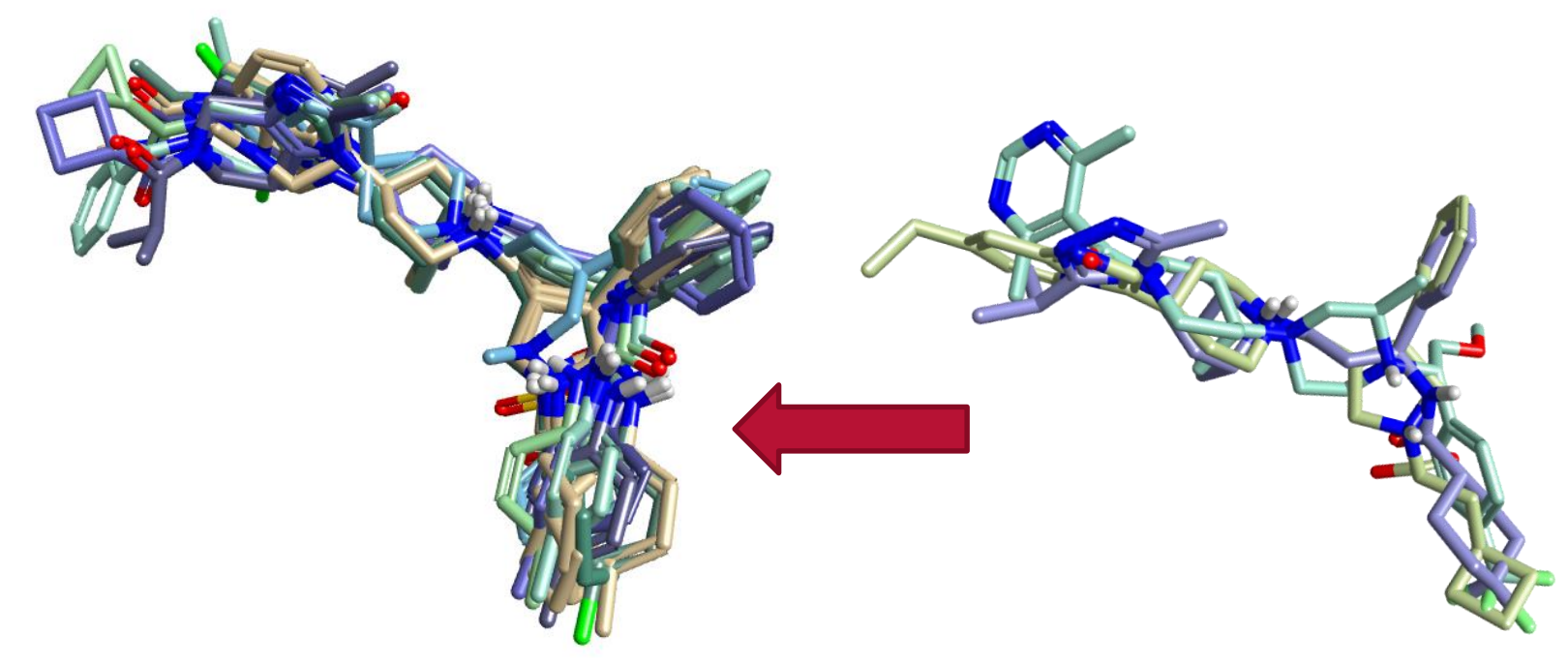

- > Compare other molecules to our template using Fields
- > Actives, inactives, ideas, libraries, HTS results
- > Understand SAR through activity cliffs
- > Build QSAR models
- > Design new molecules using the Fields

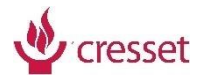

#### FieldTemplater process

- > Choose molecules to template
- > Load (paste) into Forge
- > Transfer to FieldTemplater module
	- > Run menu
	- > Right click menu
	- > Drag and drop
- > Process
- > Visually inspect results
- > Return results to Forge

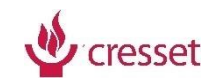

- > FieldTemplater relates actives only
- > It tries to generate more than a 'pharmacophore' a bio-active conformation hypotheses
- > Alignment of inactives to a template gives additional information
- > FieldTemplater compares molecules in pairs
- > The pairwise data is used to find templates
- > The defaults work but the best results come from changing parameters

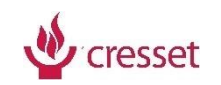

#### FieldTemplater hints and tips

#### > Enter 3-5 active, efficient ligands; choose:

- > Similar size with same binding site
- > Prefer more active, more efficient compounds with fewer rotatable bonds

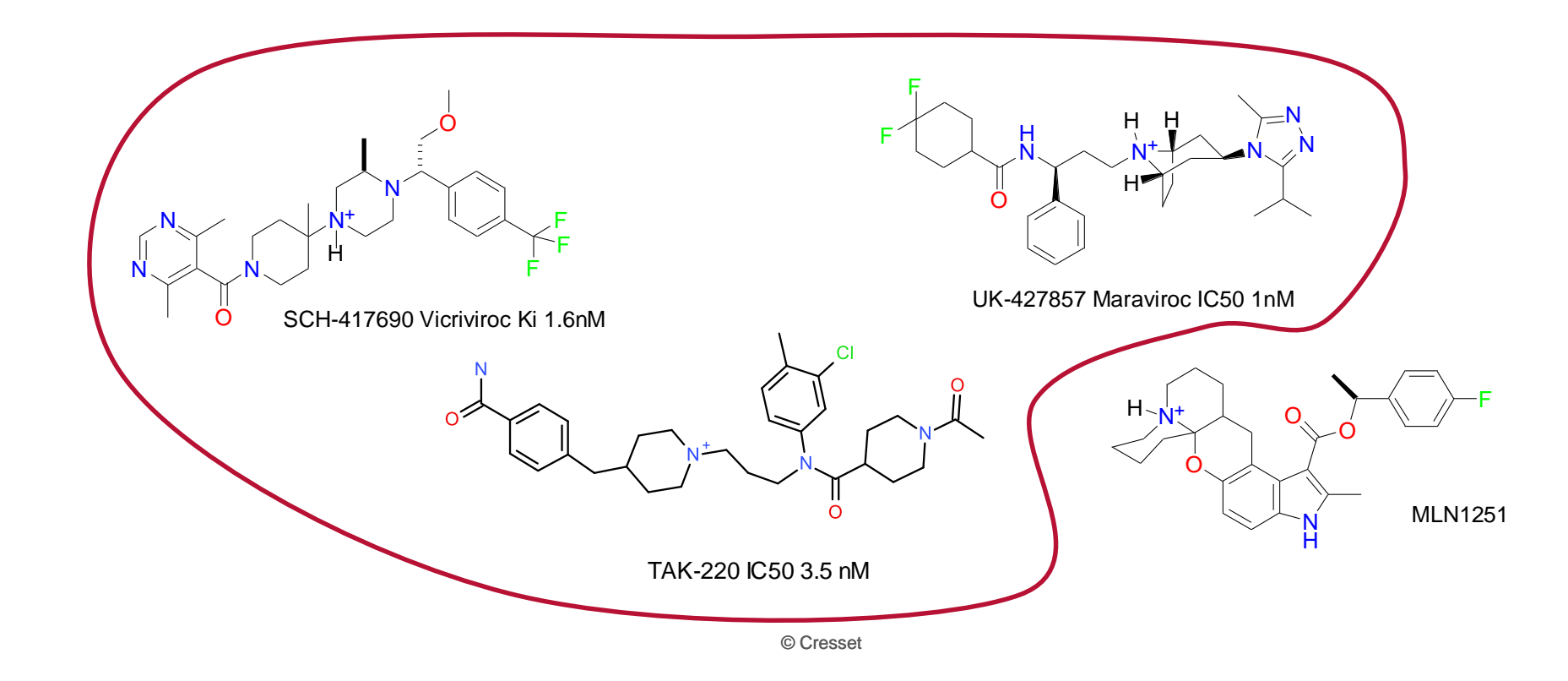

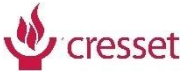

## Practical

Alignment of CCR5 inhibitors using a FieldTemplater hypothesis

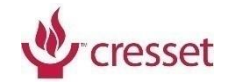

#### CCR5 inhibitors: Building the FieldTemplater hypothesis

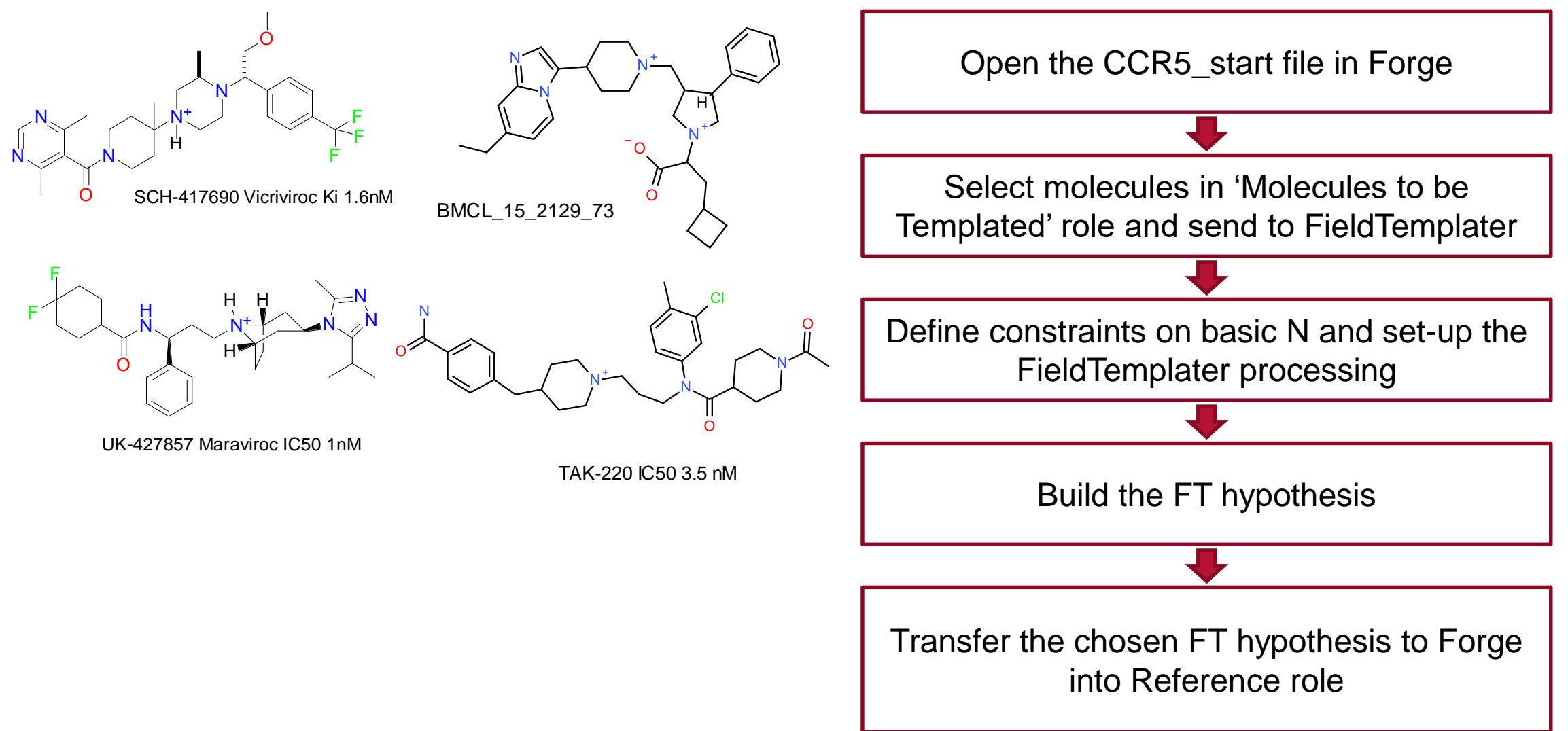

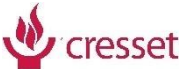

## Set-up of FieldTemplater processing

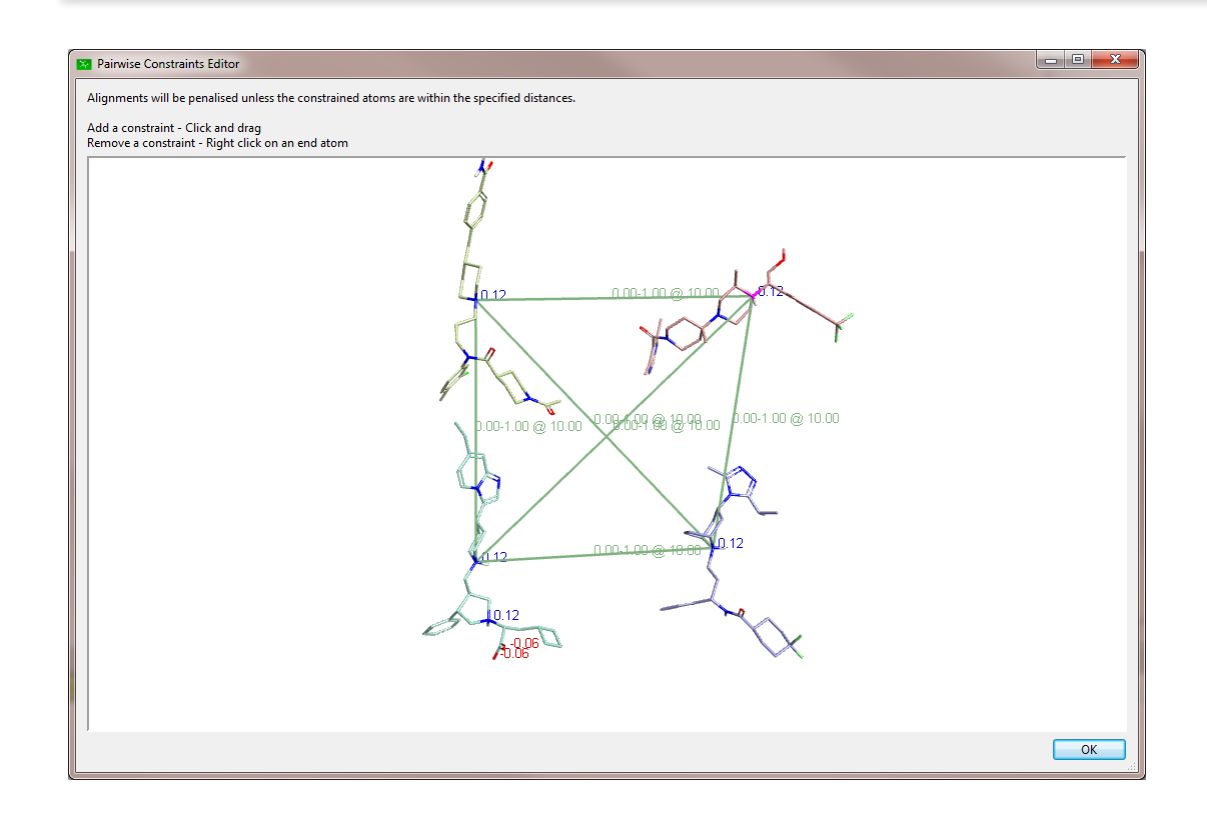

> When you are happy with the set-up, press Start Change this value to 4

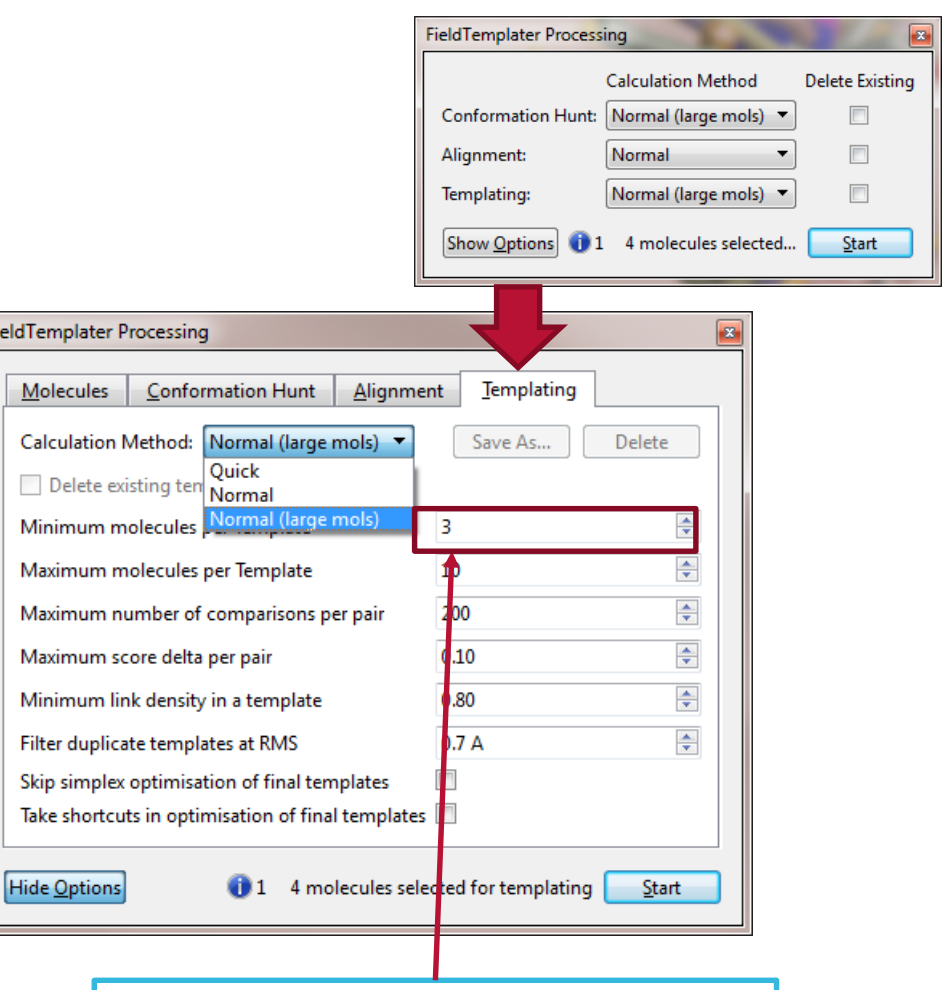

cresset

#### CCR5 inhibitors: aligning the BCML and UK series

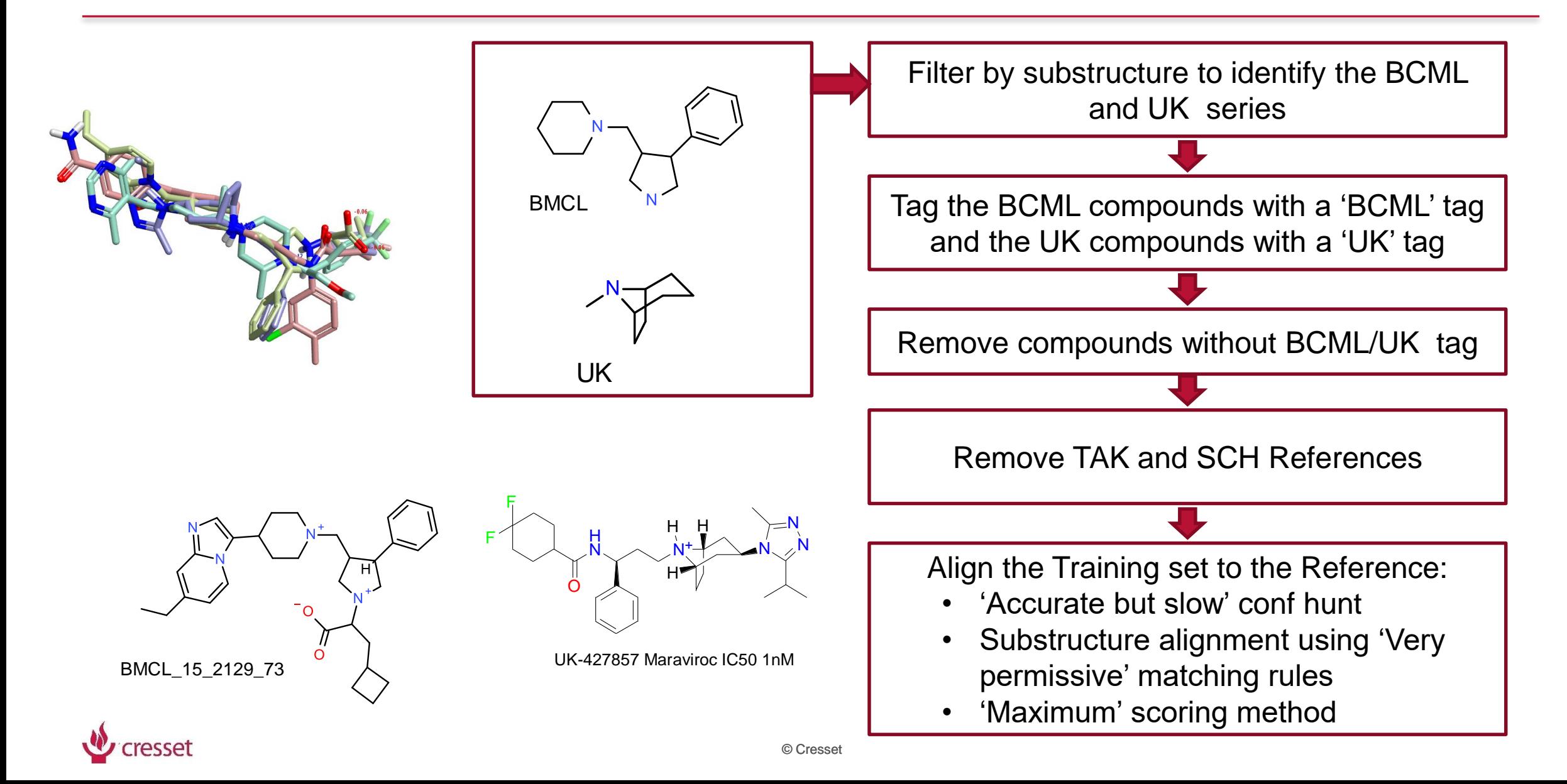

## Case 4

Several chemical classes, I have the X-ray structure of one (or more) reference compounds

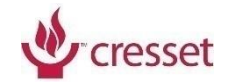

## Case 4: Several chemical classes, I have the X-ray structure of one (or more) reference compounds

Download the X-ray structure of the reference from the PDB into Forge Select references for the other classes (most potent, less flexible, representative of the data set) Build a FieldTemplater bioactive conformation hypothesis Send it to Forge as a set of aligned references Use it to align the data set

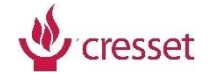

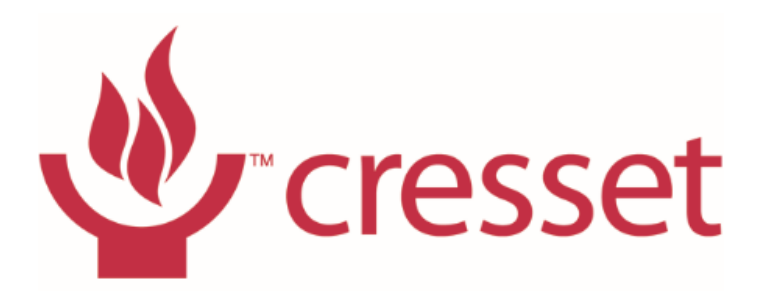

smarter chemistry | smarter decisions

#### Questions welcomed

support@cresset-group.com

Example files available from [enquiries@cresset-group.com](mailto:enquiries@cresset-group.com)

Contact us for our tailored training courses

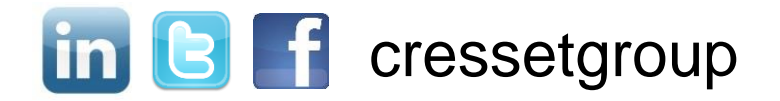